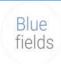

# **Product Comparison Guide**

## Bluebeam Revu 21 vs. Bluebeam Revu 20

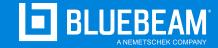

Customers with active Maintenance are eligible to upgrade at no additional cost to our most comprehensive plan, Complete (includes Revu® 21). In addition to Revu 21, our Bluebeam® plans also include the following new solutions and services:

Access to new cloud and mobile solutions - Markup Editor and Field Tools - within **Bluebeam Cloud** 

Enhanced services such as geolocational insights and unlimited centralized cloud storage

Free access to Bluebeam University,

Bluebeam offers simplified license management, delivering improved access and security.

### Here's a quick overview of our product offerings:

| New Bluebeam Plans vs. Revu 20 Comparison |          |                  |          |          |     |         |  |  |
|-------------------------------------------|----------|------------------|----------|----------|-----|---------|--|--|
| Key Components                            | Bluebean | Bluebeam Revu 20 |          |          |     |         |  |  |
|                                           | Basics   | Core             | Complete | Standard | CAD | Extreme |  |  |
| Bluebeam Revu 21 or Bluebeam Revu 20      | •        | <b>②</b>         | •        | •        | •   | 0       |  |  |
| Bluebeam Studio®                          |          | <b>©</b>         | •        | •        | •   | 0       |  |  |
| Bluebeam Cloud - Markup Editor            | •        | <b>②</b>         | •        |          |     |         |  |  |
| Bluebeam Cloud - Field Tools              |          | <b>©</b>         | •        |          |     |         |  |  |
| Bluebeam University                       | •        | <b>②</b>         | •        |          |     |         |  |  |
| Unlimited centralized cloud storage       | •        | <b>O</b>         | •        |          |     |         |  |  |
| Integrations - Bluebeam and partner-built | •        | <b>②</b>         | •        |          |     |         |  |  |
| Tech support - email, phone, self-serve   | •        | <b>©</b>         | •        |          |     |         |  |  |
| Geolocation Insights                      |          | <b>②</b>         | •        |          |     |         |  |  |

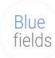

### Here's how Revu 21, available in each Bluebeam plan, compares to Revu 20:

| Bluebeam Revu Feature Comparison - Revu 21 (Plans) and Revu 20 (Editions)  |          |                 |          |                  |     |         |  |  |  |
|----------------------------------------------------------------------------|----------|-----------------|----------|------------------|-----|---------|--|--|--|
| Features                                                                   |          | Bluebeam Revu 2 | 1        | Bluebeam Revu 20 |     |         |  |  |  |
| Document Markup & Tracking                                                 | Basics   | Core            | Complete | Standard         | CAD | Extreme |  |  |  |
| Annotate PDFs with markups such as                                         | <b>.</b> | <b>©</b>        | <b>Ø</b> | 9                | 0   | 0       |  |  |  |
| customized text, shapes, and stamps                                        | _        |                 | _        |                  |     |         |  |  |  |
| Track and manage annotations                                               | •        | <b>②</b>        | •        | •                | •   | 0       |  |  |  |
| View, filter and sort markups and comments in the Markups List             | •        | •               | •        | 0                | •   | •       |  |  |  |
| Save and reuse tools from the Tool Chest                                   | •        | •               | •        | •                | •   | •       |  |  |  |
| Change the tool subject and add a comment in the Tool Chest                | •        | •               | •        | 0                | •   | •       |  |  |  |
| Set and remove scale from tool sets                                        | •        | •               | •        | •                | •   | •       |  |  |  |
| Assign markups to layers                                                   | •        | <b>②</b>        | •        | •                | 0   | •       |  |  |  |
| Flatten PDF markups                                                        | •        | <b>O</b>        | •        | •                | •   | •       |  |  |  |
| Import PDF markups                                                         | •        | <b>©</b>        | •        | •                | 9   | •       |  |  |  |
| Redact PDF content permanently                                             | •        | <b>O</b>        | •        |                  |     | •       |  |  |  |
| Translate markups to different languages                                   | •        | <b>O</b>        | •        | •                | 0   | •       |  |  |  |
| Create and add dynamic stamps to PDFs                                      | •        | <b>O</b>        | •        | •                | •   | 0       |  |  |  |
| 2D photo markups                                                           | •        | <b>©</b>        | •        | •                | 9   | 9       |  |  |  |
| Insert hyperlinks into documents and assign a hyperlink to a specific area | •        | •               | •        | 0                | •   | •       |  |  |  |
| Create custom Markup List filters and save them for reuse                  | •        | •               | •        |                  |     | •       |  |  |  |
| Embed 2D photos in markups with Capture                                    | •        | •               | •        | •                | •   | 0       |  |  |  |
| Embed 360° photos and videos in markups with Capture                       |          | •               | •        | •                | 0   | 0       |  |  |  |

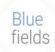

| Features                                                                                    | Bluebeam Revu 21 |          |          | Bluebeam Revu 20 |     |         |
|---------------------------------------------------------------------------------------------|------------------|----------|----------|------------------|-----|---------|
| Document Markup & Tracking                                                                  | Basics           | Core     | Complete | Standard         | CAD | Extreme |
| Calibrate tool sets to dynamically resize on PDFs with different scales/viewports           |                  | •        | •        | •                | 0   | 0       |
| Create and save markup legends to the Tool<br>Chest                                         |                  | •        | •        | •                | 0   | 0       |
| Create, view and apply custom hatch patterns                                                |                  | 0        | •        | •                | 9   | 9       |
| Create calibrated polygons, polylines, rectangles, and ellipses using Sketch to Scale tools |                  | •        | •        | 0                | •   | 0       |
| Create custom statuses                                                                      |                  | <b>O</b> | •        | •                | •   | •       |

| Features                                                        | Bluebeam Revu 21 |          |          | Bluebeam Revu 20 |     |          |
|-----------------------------------------------------------------|------------------|----------|----------|------------------|-----|----------|
| Content Creation, Access & Management                           | Basics           | Core     | Complete | Standard         | CAD | Extreme  |
| Add or edit headers and footers                                 | •                | <b>©</b> | •        | •                | 9   | •        |
| Combine separate documents to create a single PDF               | •                | •        | •        | •                | 0   | •        |
| Customize the size of new pages and resize existing pages       | •                | •        | •        | 0                | 0   | •        |
| Embed file attachments                                          | •                | <b>©</b> | •        | •                | 9   | •        |
| Erase and cut PDF content                                       | •                | •        | <b>O</b> | •                | 0   | •        |
| Extract, delete, rotate and insert blank pages                  | •                |          | <b>②</b> | •                | 0   | 0        |
| Insert existing PDF pages                                       | •                | <b>©</b> | •        | •                | 9   | •        |
| Preserve hyperlinks when combining and separating linked PDFs   | •                | •        | •        | 0                | 0   | •        |
| View 3D PDFs                                                    | •                | <b>©</b> | •        | •                | 9   | •        |
| Create a table of contents from bookmark                        | •                | <b>©</b> | <b>②</b> | •                | 0   | 0        |
| Reduce file size using preset and customizable fidelity options | •                | •        | •        | •                | •   | <b>©</b> |

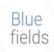

| Features                                                                        | Bluebeam Revu 21 |          |          | Bluebeam Revu 20 |     |         |
|---------------------------------------------------------------------------------|------------------|----------|----------|------------------|-----|---------|
| <b>Content Creation, Access &amp; Management</b>                                | Basics           | Core     | Complete | Standard         | CAD | Extreme |
| Split documents without altering the source file                                | •                | •        |          | •                | 0   | 0       |
| Manually create bookmarks and page labels                                       | •                | <b>②</b> | <b>②</b> | •                | •   | •       |
| Automatically create bookmarks and page labels                                  |                  | <b>②</b> | <b>©</b> | •                | •   | 9       |
| Mark up 3D views                                                                |                  | <b>©</b> | <b>©</b> | •                | •   | 9       |
| Overlay pages to compare two or more PDF revisions                              |                  | •        | •        | •                | •   | 0       |
| Process colors                                                                  |                  | <b>②</b> | <b>©</b> | •                | •   | 9       |
| Create, mark up and manipulate 3D PDFs from any IFC or U3D file                 |                  | •        | •        | •                | 0   | •       |
| Open, create and modify Sets, and tag files to sort and navigate Sets documents |                  | •        | •        | •                | 0   | •       |

| Features                                                                                     | Bluebeam Revu 21 |          |          | Bluebeam Revu 20 |     |         |
|----------------------------------------------------------------------------------------------|------------------|----------|----------|------------------|-----|---------|
| Navigation & Personalization                                                                 | Basics           | Core     | Complete | Standard         | CAD | Extreme |
| Launch multiple instances of Revu                                                            | <b>②</b>         | •        | <b>②</b> | •                | 9   | 0       |
| Access and view recent PDFs                                                                  | <b>②</b>         | •        | <b>②</b> | 0                | •   | 0       |
| Drag document tabs out of interface and into their own windows across multiple monitors      | •                | •        | •        | 0                | •   | 0       |
| Change markup properties and save for reuse                                                  | <b>②</b>         | •        | <b>②</b> | 0                | 9   | 0       |
| Create customizable keyboard shortcuts                                                       | •                | •        | <b>②</b> | •                | 9   | •       |
| Customize toolbars                                                                           | <b>②</b>         | •        | <b>②</b> | 0                | 9   | 0       |
| Search local drives and pin files in categories                                              | •                | <b>©</b> | •        | 9                | 9   | •       |
| Transform scanned images into text-searchable PDFs using Optical Character Recognition (OCR) | •                | •        | •        |                  |     | 0       |
| Search for symbols with VisualSearch                                                         |                  | •        | •        | •                | •   | •       |

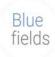

| Features                                                                                                  | Bluebeam Revu 21 |      |          | Bluebeam Revu 20 |     |         |
|----------------------------------------------------------------------------------------------------|------------------|------|----------|------------------|-----|---------|
| Measurement Tools                                                                                         | Basics           | Core | Complete | Standard         | CAD | Extreme |
| Apply measurements of different scales in one PDF using viewports                                         | •                | •    | •        | 0                | •   | •       |
| Measure PDFs with basic measurement tools for length and area                                             | •                | •    | •        | 0                | •   | 0       |
| Measure PDFs with advanced measurement tools such as perimeter, volume, angle and count                   |                  | •    | •        | 0                | •   | 0       |
| Add formulas to custom columns for calculations                                                           |                  | •    | •        | 0                | •   | •       |
| Link real-time data from measurement markups<br>to Excel worksheets with Quantity Link                    |                  |      | •        |                  |     | 0       |
| Section off and fill drawing regions to generate<br>markups, measurements and spaces with<br>Dynamic Fill |                  |      | •        |                  |     | 0       |

| Features                                                               | Bluebeam Revu 21 |      |          | Bluebeam Revu 20 |     |         |
|------------------------------------------------------------------------|------------------|------|----------|------------------|-----|---------|
| Studio in Revu                                                         | Basics           | Core | Complete | Standard         | CAD | Extreme |
| Collaborate in real time with markup tools in existing Studio Sessions | •                | •    | •        | •                | •   | •       |
| View and upload files to existing Studio Projects and Studio Sessions  | •                | •    | •        | 0                | 0   | 0       |
| Sync Studio Project files locally for offline editing                  | •                | •    | <b>②</b> | •                | 9   | •       |
| Create new Studio Projects and Studio Sessions                         |                  | •    | •        | 0                | 0   | 0       |

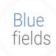

| Features                                                                                                    | Bluebeam Revu 21 |      |          | Bluebeam Revu 20 |     |         |
|----------------------------------------------------------------------------------------------------|------------------|------|----------|------------------|-----|---------|
| Plug-Ins & Integrations                                                                                                    | Basics           | Core | Complete | Standard         | CAD | Extreme |
| One-click PDF creation and batch directly from<br>Microsoft® Office and Outlook®                                             | •                | •    | •        | •                | •   | •       |
| Integrate with SharePoint® and ProjectWise®                                                                                  | •                | •    | <b>O</b> | •                | 0   | 0       |
| Convert any Windows file to PDF or TIF, JPG,<br>BMP, PSD, PNG, PCL, GIF, EMF and WMF files<br>using the Bluebeam PDF printer | •                | •    | •        | •                | •   | 0       |
| Export scanned PDFs as editable Word, Excel® and PowerPoint® documents                                                       | •                | •    | •        | •                | 0   | •       |
| One-click 2D PDF creation and batch directly from AutoCAD®, Revit® and SolidWorks®                                           |                  | •    | •        |                  | •   | 0       |
| One-click 3D PDF creation directly from AutoCAD,<br>Revit and Navisworks®                                                    |                  | •    | •        |                  | •   | 0       |
| Convert Revit Rooms to Revu Spaces                                                                                           |                  | •    | •        |                  | •   | 9       |
| Batch convert files from AutoCAD, Revit and<br>SolidWorks to PDF, TIF, JPG, BMP, PSD, PNG, PCL,<br>GIF, EMF and WMF files    |                  | •    | •        |                  | •   | 0       |
| Transfer hyperlinks from an AutoCAD file                                                                                     |                  | 0    | •        |                  | 9   | 9       |
| Import files with SHX fonts from AutoCAD                                                                                     |                  | •    | <b>②</b> |                  | 0   | •       |
| Import sheet sets from AutoCAD                                                                                               |                  | •    | •        |                  | •   | •       |

| Features                                                        | Bluebeam Revu 21 |      |          | Bluebeam Revu 20 |     |         |
|-----------------------------------------------------------------|------------------|------|----------|------------------|-----|---------|
| Security & Digital Signatures                                   | Basics           | Core | Complete | Standard         | CAD | Extreme |
| Add digital signature fields that require certified digital IDs | •                | •    | •        | 0                | •   | 0       |
| Track all digital signatures and certificates                   |                  |      | •        | •                | 0   | •       |
| Apply password protection and set permissions                   | •                | •    | •        | 0                | •   | •       |

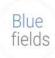

| Features                                                                                                    | Bluebeam Revu 21 |      |          | Bluebeam Revu 20 |     |         |
|----------------------------------------------------------------------------------------------------|------------------|------|----------|------------------|-----|---------|
| Automation                                                                                                    | Basics           | Core | Complete | Standard         | CAD | Extreme |
| Use Automatic Form Creation to convert PDFs into forms                                                                               | •                | •    | •        |                  |     | •       |
| Merge form data                                                                                                    | •                | •    | •        | •                | 0   | 0       |
| Apply scale to multiple sheets simultaneously                                                                                        | <b>②</b>         | •    | •        | •                | 0   | 0       |
| Batch compare multiple drawing revisions                                                                                             |                  | •    | <b>②</b> | •                | 0   | 0       |
| Automatically create navigational hyperlinks across a specific group of documents using Batch Link®                                  |                  |      | •        |                  |     | 0       |
| Batch process hyperlinks for large document sets                                                                                     |                  |      | •        |                  |     | 0       |
| Automatically insert new page revisions or replace current pages with new revisions across multiple documents using Batch Slip Sheet |                  |      | •        |                  |     | 0       |
| Apply a digital signature and professional seal across a batch of multiple files                                                     |                  |      | •        |                  |     | •       |
| Implement scripting commands                                                                                                    |                  |      | •        |                  |     | •       |

| Features                                                                            | Bluebeam Revu 21 |      |          | Bluebeam Revu 20 |          |         |
|-------------------------------------------------------------------------------------|------------------|------|----------|------------------|----------|---------|
| Data Export                                                                         | Basics           | Core | Complete | Standard         | CAD      | Extreme |
| Generate and export a PDF summary of all markups in a file or across multiple files | •                | •    | •        | 0                | •        | 0       |
| Generate and export a CSV or XML summary of all markups in a file                   |                  | •    | •        | 0                | 0        | •       |
| Track and generate reports on markups located in pre-defined customized regions     |                  | •    | •        | 0                | <b>©</b> | 0       |

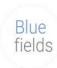

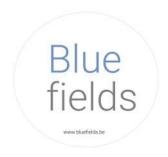

#### www.bluefields.be

+32 491 95 19 11

Microsoft Excel, PowerPoint, Outlook and SharePoint are trademarks of Microsoft Corp., registered in the US and other countries.

AutoCAD, Revit and Navisworks are trademarks of Autodesk, Inc., and/or its subsidiaries and/or affiliates, in the United States.

SOLIDWORKS is a commercial trademarks or registered trademarks of Dassault Systèmes, a French "société européenne" (Versailles Commercial Register # B 322 306 440), or its subsidiaries in the United States and/or other countries.

PROJECTWISE is a trademark of Bentley Systems, Incorporated, registered in the United States.

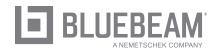